# **NTP sur Windows**

Il est fortement conseillé que le contrôleur de domaine principal synchronise son horloge sur les serveurs internet. Les autres serveurs et postes du domaine se synchroniseront via le serveur de domnaine principal.

La commande ci-dessous permet de configurer le serveur pour que l'heure se mette à jour via les serveurs de temps de ntp.org :

w32tm /config /manualpeerlist:"0.europe.pool.ntp.org 1.europe.pool.ntp.org 2.europe.pool.ntp.org" /syncfromflags:manual /update

- /config indique que c'est une configuration de la connexion.
- /syncfromflags indique la source de la synchronisation.
- /manualpeerlist liste des serveurs pour la synchronisation.
- /update notifie le service de temps que la configuration a été modifié.

# **Synchronisation manuelle**

Il est possible de forcer une synchronisation via la commande :

w32tm /resync

## **Modes de synchronisation**

Voici les différentes valeurs possibles pour /syncfromflags.

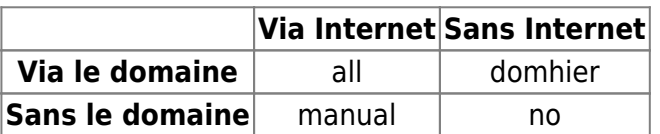

### **Diagnostiques**

Voir le statut du service :

w32tm /monitor

Donne l'état général de la mise à jour du temps :

w32tm /query /status

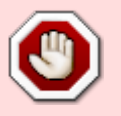

Affiche les serveurs et leurs status :

w32tm /query /peers

Affiche la configuration courante :

w32tm /query /configuration

#### **Mode debug**

En cas de difficulté, il y a un mode debug sur le service. Pour l'enclencher :

```
w32tm /debug /enable /file:c:\debug_w32tm.txt
```
N'oubliez pas de désactiver le debug via la commande suivante une fois terminé :

```
w32tm /debug /disable
```
#### **Registre**

La configuration du service time est stockée dans le registre Windows dans la clé : HKEY LOCAL MACHINE\System\CurrentControlSet\Services\W32Time\.

Voilà la configuration utilisant les serveurs de NTP.org :

[time-ntp-org.reg](https://wiki.sadmin.fr/_export/code/systemes/windows/ntp?codeblock=8)

```
[HKEY_LOCAL_MACHINE\SYSTEM\CurrentControlSet\Services\W32Time\Parameter
s]
"NtpServer"="0.europe.pool.ntp.org 1.europe.pool.ntp.org
2.europe.pool.ntp.org"
"Type"="NTP"
```
Ne pas oublier qu'il faut notifier le service temps de la mise à jour de la configuration.

w32tm /config /update

#### **Service**

Le service de synchronisation du temps doit normalement toujours être configuré. Dans le cas cas contraire, il est possible de le réinstaller via la commande suivante :

```
w32tm /register
```
Pour le démarrer il faut ensuite utiliser :

net start W32Time

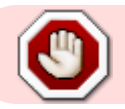

La désinstallation du service n'est à utiliser que si vous savez ce que vous faites.

Commande permettant de désinstaller le service de temps Windows est la suivante :

w32tm /unregister

From: <https://wiki.sadmin.fr/> - **Technisys**

Permanent link: **<https://wiki.sadmin.fr/systemes/windows/ntp>**

Last update: **16/01/2017 15:44**

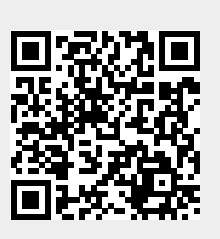